Marhall **LEGENDS Bluesbreaker 1962** Rev. Oct 05, 2015Softube

### Softube ユーザーズマニュアル

© 2007-2015. Amp Room は、 Softube AB, Sweden の登録商標です。 Softube は、 Softube AB, Sweden の登録 商標です。 Marshall、Super Lead、Plexi, 1959 に関連するロゴ、及びすべての視覚と聴覚のリファレンスは、ライセ ンスを受けて使用している Marshall Amplification UK の商標です。Valley People Dyna-mite、Trident A-Range、 Tonelux 、Tilt への視覚と聴覚へのリファレンスは、PMI Audio から書面による許諾を得て使用されている登録商標 です。Tonelux 、Tilt logo、Valley People、Dyna-mite に関連するロゴ、Trident、A-Range、Triangle のゴロはライセン スに基いて使用されている PMI Audio Group の商標です。Summit Audio Inc. は、Baltic Latvian Universal Electronics, LLC の登録商標です。すべての仕様は予告なく変更することがあります。無断複写、転載を禁じます。

その他の会社名、および本書に記載されている商品名は、各社の商標、及び登録商標です。他社製品に関する 記載は、情報提供のみを目的としており、保証、推奨するものではありません。Softube は、これら製品のパフォー マンス、または使用に関して一切の責任を負いません。

Softube 製品は、特許 SE526523、SE525332、関連する特許/特許 WO06054943、US11/667360、 US20040258250、 EP1492081、EP1815459、JP2004183976 によって保護されています。

ユーザーへのソフトウェアへの権利は付属のソフトウェア使用許諾契約書(EULA)に準拠しています。

#### 謝辞とライセンスについて

'zlib' general purpose compression library version 1.2.8 の zlib.h インターフェイス、 April 28th, 2013。 Copyright © 1995-2013 Jean- loup Gailly と Mark Adler。このソフトウェアの一部は、copyright © 2006 The FreeType Project (www.freetype.org)です。すべての著作権を保有しています。WonderGUI は、Tord Jansson のライセンスに基づき 使用されます。© 2004, 2006-2014 Glenn Randers-Pehrson による Libpng のバージョン 1.2.6, August 15, 2004 か らバージョン 1.6.12、June 12, 2014 までは、同じ免責にとライセンスに従って頒布されています。いくつかのコード は、copyright © 2008 The NetBSD Foundation, Inc が所有しています。 VST は、Steinberg Media Technologies GmbH のソフトウェアであり、商標です。 Mac OS X のヘッダーは、Apple Public Source License [\(APSL\) の元でカ](http://www/) [バーされ、http://www.p](http://www/)ublicsource.apple.com/apsl/ でご利用可能です。

#### 免責事項

あらゆる努力は、このマニュアルに記載されている情報が正確であることを確認するために行われました。しかし、 我々はミスを犯している可能性があり、我々も人間であるということをご理解いただけますと幸いです。ミスを発見 した場合、我々にお知らせください。マニュアルの後のバージョンで修正します。

サポート

Softube のウェブサイト上 [\(www.softube.com\)](http://www.softube.com/)では、よくある質問(FAQ)や、様々な他のトピックへの答えを見るける ことができるでしょう。 サポート的な質問は[、http://www.softube.com, に](http://www.softube.com/)ポストしてください。 我々は出来るだけ速やかにお答えします。 Web: [www.softube.com](http://www.softube.com/) E-mail: [info@softube.com](mailto:info@softube.com) Phone: +46 13 21 1623 (9 am – 5 pm CET)

# もくじ

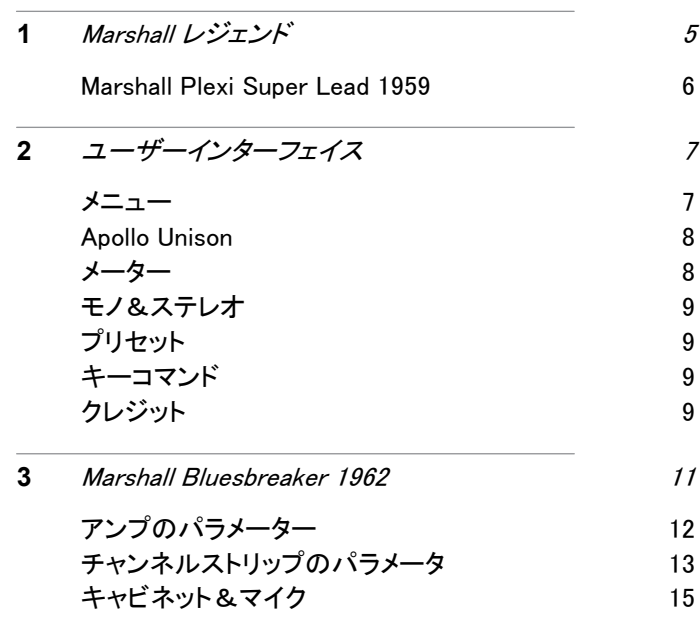

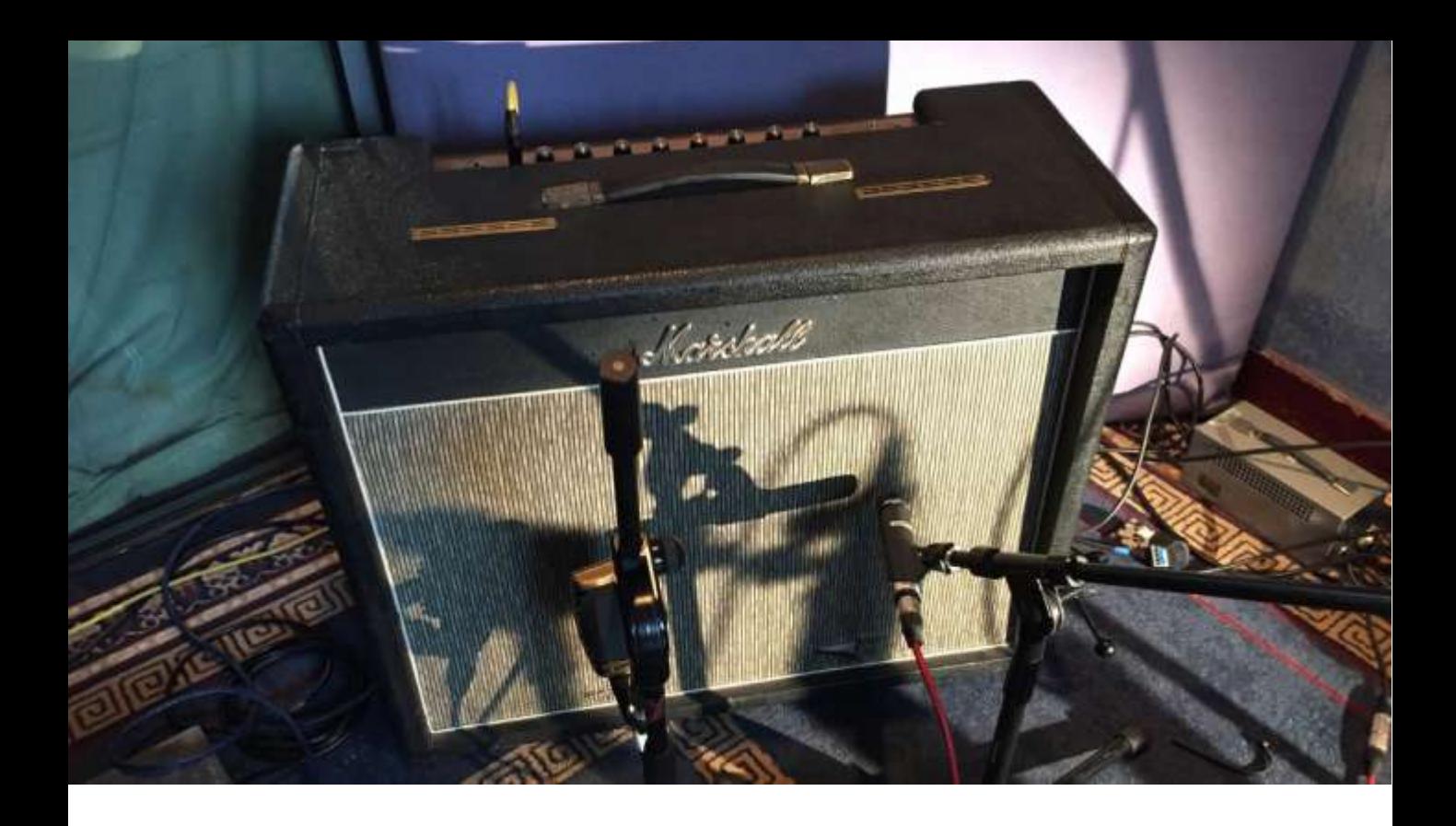

# Marshall レジェンド

<span id="page-4-0"></span>1

UAD Marshall Legends バンドルでモデリングしている 3 台のギターアン プを誇張することは不可能です。これらは、Marshall の歴史の中でのマ イルストーンを代表するだけではなく、Woodstock での Jimi Hendrix の 耳がちぎれるようなギターソロ・パフォーマンス、 Eric Clapton のウォー ムなクランチ・トーン、John Mayall and the Blues Breakers をはじめとす るファットでスムーズなディストーション、1980 年代後期の Slash、Red Hot Chili Peppers の John Frusciante など多くのプレイヤーに愛用され、 ロックンロールのサウンドを代表します。これらのサウンドやトーンはす べて再現可能ですが、それよりも多くのものが見つけられます。これは また、これらのモデルを開発する上で大きな役割を果たした Tony Platt (AC/DC Iron Maiden Motorhead)によって作成されたプリセットの長い リストによって試すことができます。

<span id="page-5-0"></span>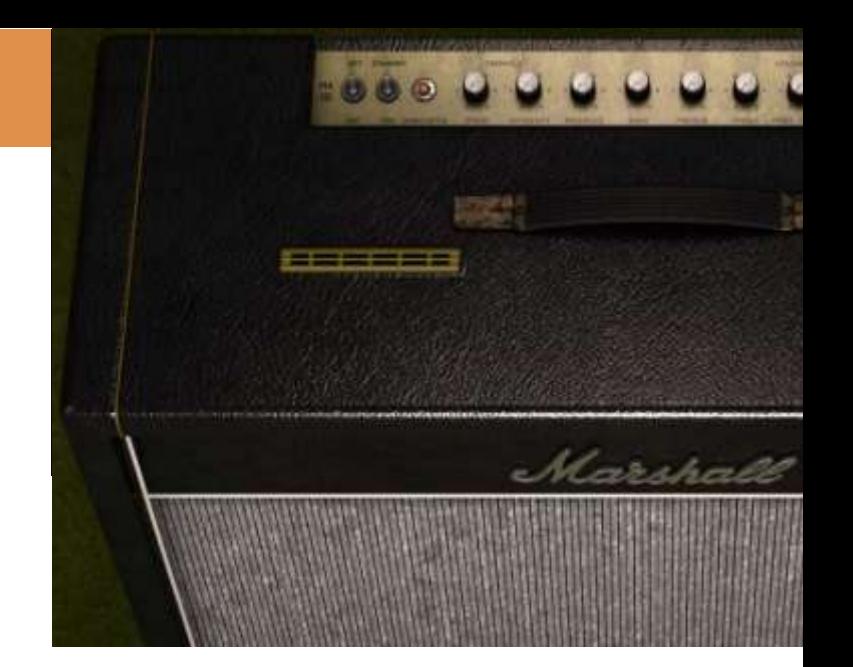

## Marshall Bluesbreaker 1962

Eric Clapton は、John Mayall and the Blues Breakers とのその名の通りのタイトルのレコード名に使用して以来、 Marshall 初のコンボアンプは Bluesbreaker というニックネームで呼ばれました。Bluesbreaker のアンプ・セクショ ンは、ウォームで、歯切れの良いサウンドは、アルニコ・スピーカーを取り付けたオープンバック・キャビネットから チャイムのような 3 次元のサウンドを加え、ブールース以外の多くのジャンルにも本物のサウンドを提供し、貢献 してきました。

<span id="page-6-0"></span>ユーザーインターフェイス 2

Marshall Legends プラグインは、"見たそのまま" の製品です。素早く、効率的に操作できるよう 直感的に数分以内に使い方を覚えることができ ます。メニューのような Softube のすべてのプラ グインで同じような部分がありますが、それにつ いてはこの章で説明します。プラグインの特定 の詳細な情報に関しては、それぞれの章を参 照してください。

メニュー

プラグインインターフェイスの下部には、いくつかのボ タンと細い黒い列があります。ここでは例として、Bass Amp Room プラグインを使用しますが、他のプラグイ ンでも同様です。

About Box About ボックスを開くと、バージ ョン情報を表示します。

Value Display マウスがコントロールしている ノブの値を表示します。

#### Enable 有効/プラグインをアクティブにします。 off にするとバイパスします。

#### Setup プラグイン全体の設定を変更する場合には グローバルオプションを使用します

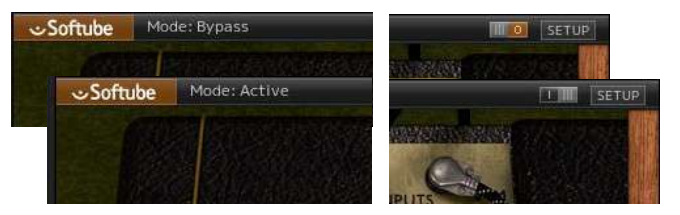

## Enable

Enable スイッチがオンになっている場合(i)、プラ グインはアクティブになり、オーディオ処理がなさ れます。オフ (0)にするとバイパスされ、オーディ オ処理されません。バイパス時の CPU 消率はか なり少なくなります。

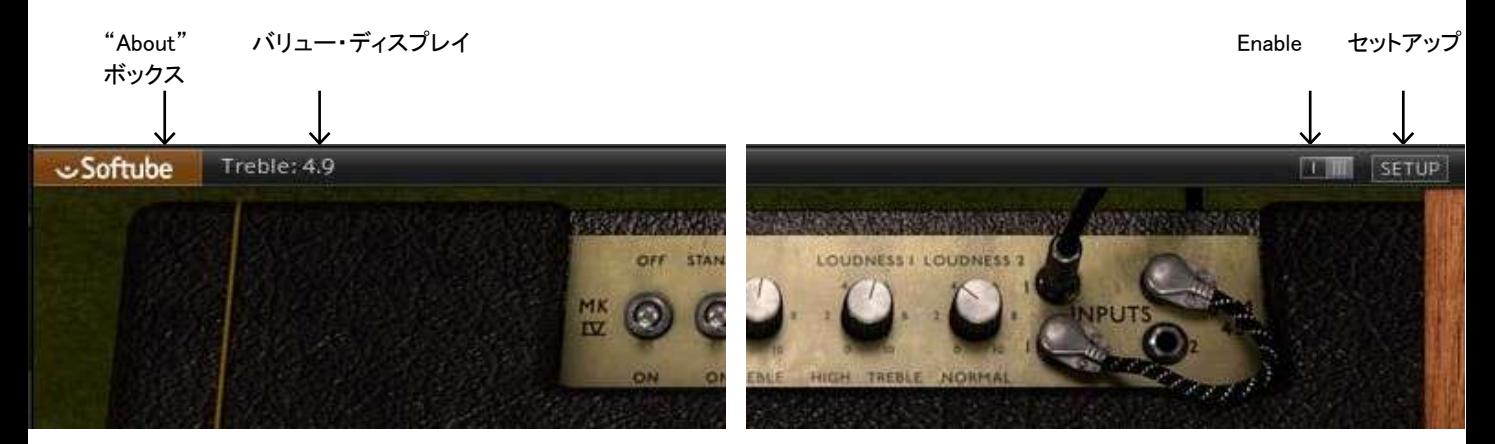

## <span id="page-7-0"></span>セットアップ

セットアップウィンドウでは、プラグインの特定のインス タンスに影響を与える設定を行います。例えば、 "Show Value Display"オプションの選択を解除した場合、プラグ インは再びそのオプションを選択するまでシステム上の すべてのバリューディスプレイはオフになります。

Windows と Mac の間では、異なるオプションに変わ っている場合があります。また異なるフォーマットやプ ラグインでも同様です。一般的なオプションは以下の 通りです。:

Show Value Display:プラグインの下の列でパラメー ターと値の表示を有効にします。

Reverse Mouse Wheel Direction: (Mac OS のみ) ノブの動きに合わせてマウスホイールの上下を変更 することができます。(Mac OS のみ)

変更を有効にするには、ホストアプリ(DAW)を再起動する必 要があります。

もし、マニュアルでこのオプションを設定する必要があ る場合は、下記の場所にテキスト形式でそれらを見つ けることができます。:

Mac OS: ~/Library/Application Support/ Softube

Windows: username¥Application Data¥

## Apollo Unison

これらのプラグインを Apollo で使用する場合、Unison 機 能に対応します。

Console アプリケーションの Unison スロット(最初の プラグインスロット)にプラグインをインサートすること によって Unison をアクティブにします。:

- ギターは、正確にオリジナル・アンプにマッチするレ ベルをインプットすることでプラグインは、オリジナ ル・アンプと同じように動作します。
- 異なるインプット・チャンネルやパッチを選択しても、 ギターのリアルなアンプに接続した時と同じ反応が 得られるようインプット・インピーダンスを調節してく ださい。

ソフトウェア・ベースのギターアンプを使用する場合、イ ンプット・レベルとインピーダンスは、もっとも重要な要 因の 2 つで、これを今まではエミュレート、コントロール することができませんでした。Unison を使用することに よって、ギター方 Apollo を介してソフトウェアの全経路 がオリジナルのハードウェアの完璧なレプリカであるこ とを保証することができます。

その上、以下も得ることができます。:

• 2 つのインプット・ゲインと Apollo のマスター・ア ウトプットボリュームをリモートコントロールするこ とができます。

Unison、Apollo と Console アプリケーションの詳細につ いては、UAD マニュアルを参照してください。

メーター

各チャンネルには、そのチャンネルから出てくるオーディ オのレベルを表示するピークレベル・メーターがあります。 このメーターは、パンとメインアウト・ボリュームの前にあ ります。

0 dBFS を超えたオーディオレベルは、メーター内の赤い LED で標示されますが、レベルは、メインアウトのボリュ ームとパンの影響も受けるので、必ずしもクリッピングを 示すわけではないことにご注意ください。

<span id="page-8-0"></span>プラグインには内部クリッピングは起こりませんが、0 dBFS でシグナルがクリップするかどうかは DAW に依 存します。

## モノ&ステレオ オペレーション

Marshall Legends プラグイン は、モノ- ステレオ、また はステレオ・モードでの動作が可能です。アンプは常 にモノラルですが、キャビネットは、別々にパンするこ とができます。

# プリセット

収録されているプリセットは、Tony Platt とChris George によって作成され、このアンプで音作りを行なうための 優れたスタート地点を提供します。プラグインのプリセ ットの難点は、ユーザーがプラグインに対し、ゲインな どのセットアップによってクリーンなプリセットであっても 歪む場合があり、逆にクランチ・サウンドでもクリーンに なる場合があります。

その場合、目的のサウンドを得るためにギターやギタ ー・インターフェイスのボリューム、または、Volume I 、 Volume II コントロールのいずれかを調整してください。 Marshall アンプを使用する一般的な方法は、約 12 時 の位置にボリューム・ノブを設定し、ギターのボリュー ム・コントロールでゲインを変更します。

# キーコマンド

プラグイン内のすべてのナンバーとラベルはクリックす ることができます。これは簡単に希望する値を入力、設 定することができます。ラベルの上にマウスを乗せると 指差し型のポインターに変更されます。

マウス

UP/DOWN マウスホィール ノブやスイッチのパラメーター変更方法を選択

キーボード

 ファインアジャスト t ⌘ (Mac) or Ctrl (Win), パラメーターの値を微調整する場合に使用

## パラメーターのリセット

Alt キーを押しながら、ノブやフェーダーをクリック するとデフォルト値にリセットされます。

### いくつかのマイクを同時にソロ

Shift キーを押しながらソロ・ボタンをクリック

# クレジット

Henrik Andersson Vogel – プロジェクト・マネージメント、 マニュアル&マーケティング Niklas Odelholm – プロダク ト・デザイン、キャビネット・モデリング、グラフィック・デザイン Arvid Rosén – アンプモデリング Oscar Öberg – パワ ーア ン プ ・ モデ リ ン グ Tony Platt - サウンド・デザイ ン Chris George - Marshall エキスパート&サウンド・デ ザイン Paul Shyrinskykh – クオリティ・アシュアランス Patrik Holm- ström – フレームワーク・プログラミング Torsten Gatu フレームワーク・プログラミング Erik Hampusgård – コンフィグレーション&ビルディング Mattias Danielsson - サポート

ロンドンの Kore Studios でマイクをセッテ ィングする Tony Platt

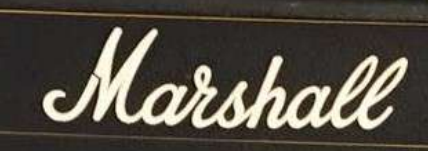

Mondo 10

hou

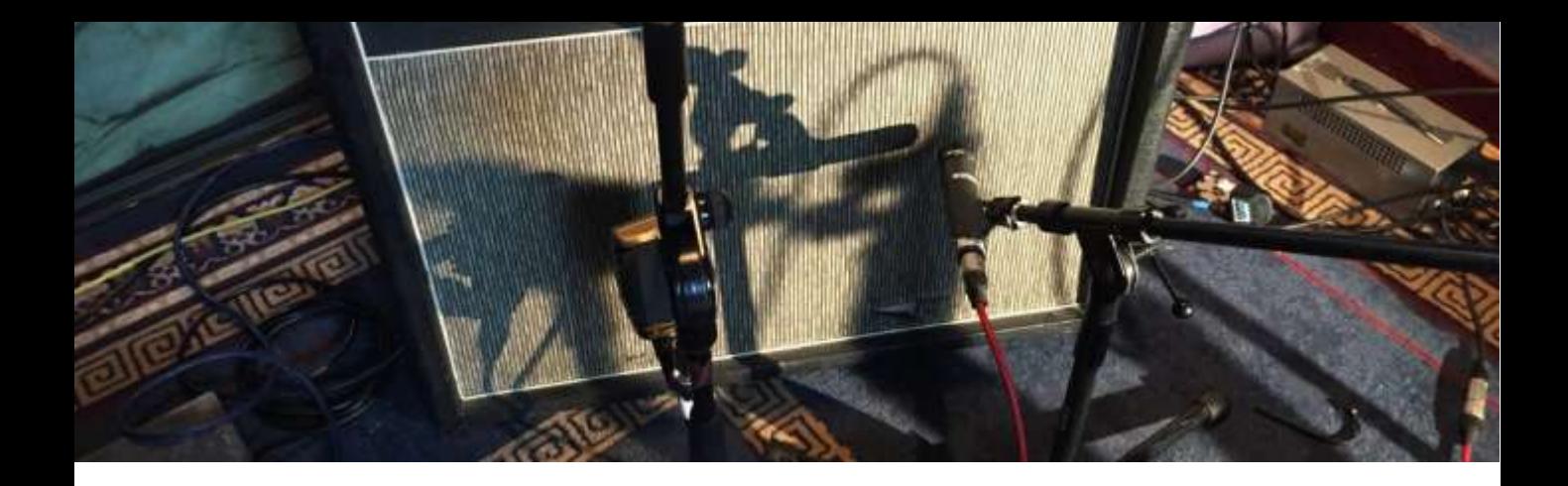

# Marshall Bluesbreaker 1962

Eric Clapton は、1966 年に John Mayall and the Blues Breakers とのその名の通りのタイトルのレ コーディングに使用した 30 ワット 2x12 の Marshall アンプを使用し、その後このアンプは "Bluesbreaker"と呼ばれるようになりました。

<span id="page-10-0"></span> $\overline{\mathcal{A}}$ 

この Softube によるプラグイン・モデルは、1965 年以来 Marshall によって保存されていた 1962 年 製 Bluesbreaker シリーズ 1 を元にしています。

このプラグインを製作中、Softube は、 Bluesbreaker を最高の方法でキャプチャーするた めに Marshall のプロダクト・エキスパートとエンジ ニア Tony Platt(AC/DC、Iron Maiden、 Motorhead など多く)と音に作業を進めました。

## アンプについて

Eric Clapton が車のトランクにちょうど入るよう なアンプを望んでいたので、Bluesbreaker は 彼の知恵からヒントを貰いました。この話は反 論されていますし、BluesBreaker を設計する 可能性の高い理由は、Jim Marshall がシンプ ルに非常に人気のあった Vox AC30 に対抗す る 2X12 スピーカー構成のコンボアンプを望ん でいたと言うことでした。

Bluesbreaker のアンプ・セクションは、Jim Marshall の最初のアンプのモデルとなった JTM45 トレモロ・アンプと同じです(JTM45 は商品 名と違って 30 ワットのアンプでした)。8Ω スピー カーのバージョンの代わりに 2 つの 12 インチ Celestion T652 15 Ω のスピーカーをバルチックバ ーチ・キャビネットに納めました。

<span id="page-11-0"></span>これを、このプラグインのために使用する特定の ユニットとして選択しました。T650 スピーカーは、 CELESTION のブルー・アルニコスピーカーT530 のストック・バージョンでした。それは Vox アンプの サウンドに大きく影響を与えたことで知られていま す。T650/T652 は、銀をスプレーし、Marshall は、 Celestion のステッカーの上にゴールドのステッカー を貼りました。Bluesbreaker がアルニコスピーカー とオープンバック・キャビネットを採用したという事 実は、通常セラミックスピーカーを搭載し、クロー ズ設計になっている他の Marshall キャビネットと はかけ離れた設計になっています。

パッチング

Bluesbreaker はハイとローにそれぞれ 2 系統 のチャンネルを持っています。これらのチャンネ ルをパッチングすることで音のバリエーションを 得ることができます。そしてそれはプラグインで も忠実に再現されています。

アンプのパラメーター

フロントパネルのコントロールは、本物のアンプ と正確に同じ機能を果たします。

オン/オフ、スタンバイ アンプのオン/オフをコントロールします。

 トレモロ・スピード トレモロのスピードを設定します。

#### トレモロ・インテンシティ

トレモロの深さ(強さ)を設定します。トレモロは、インプット 2 にだけ有効であることに注意してください。

### プレゼンス

パワーアンプ・セクションでネガティブ・フィードバックを軽減 するために高域が減衰していることにより、プレゼンスによ って高域の量をブーストします。

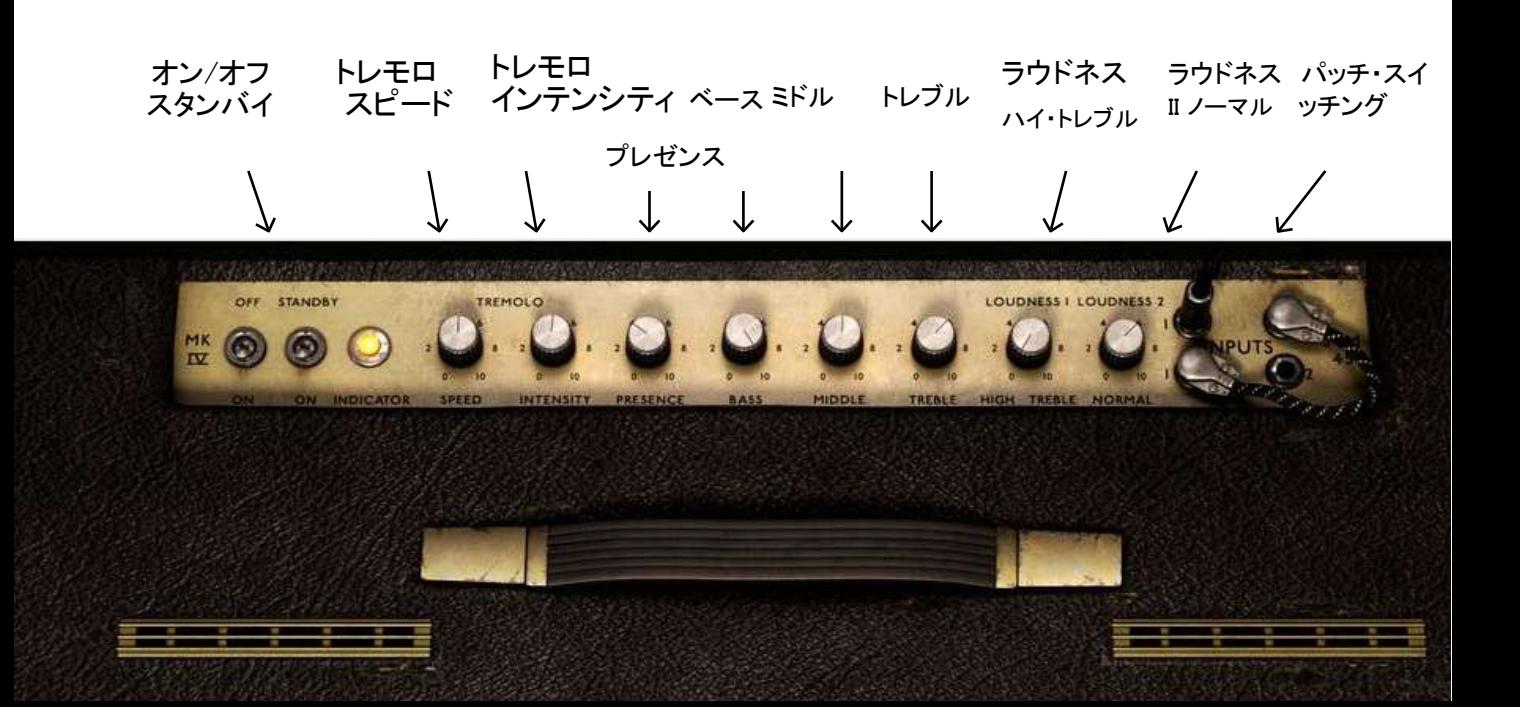

### <span id="page-12-0"></span>ベース、ミドル、トレブル

アンプからの周波数成分を決定し、音色を調節 します。

### ラウドネス 1/ハイ トレブル

チャンネル 1 のボリュームを設定します。

#### ラウドネス 2/ノーマル

トレモロを装備しているチャンネル 2 のボリューム を設定します。

#### パッチ・スイッチング

ハイ/ロー・インプットの異なる組み合わせをチャ ンネルに提供します。4 つのインプットの内のいず れかをクリックすると黒いケーブルでギターから のメイン・インプットとして選択します。再度インプ ットを選択すると、(短い白黒のパッチケーブルで) 使用可能なパッチ適用パターンをローテーション します。

## パッチ・スイッチング

インプットにパッチングを当てることで、異なるインプ ットゲインのカラーを得ます。インプット II は暗い響 きを持ち、インプット I と組み合わせることでボリュ ーム操作をすることで EQ のような色調の調整を行 なうことができます。

パッチのもっとも多い一般的な方法は、インプット I に行き、ロー・インプット I からトップのインプット II へ のパッチングですが、様々な組み合わせを実験し てください!

インプットをクリックすることでセッティングを変更 することができます。詳細については"パッチの 切換え"を参照してください。

## インプット・チャンネル

インプット I (トップ) ブライト、ハイゲイン、1kΩ インピーダンス

インプット I (ボトム) ブライト、ローゲイン、約 100kΩ インピーダンス

インプット II (トップ) ダーク、ハイゲイン、1kΩ インピーダンス

インプット II (ボトム) ダーク、ローゲイン、約 100kΩ インピーダンス

フロントパネルのパラメーター名をクリックす るとデフォルト位置にノブをリセットすることに 注意してください。

# チャンネルストリップの パラメーター

チャンネルストリップは、緑のチャンネルストリップ・ ステッカーや木の縁をクリックして開くことができま す。これは同じ木の縁をクリックするか右にドラッグ することで再び閉じることができます。

#### メインアウト・レベル VU&クリップメーター

プラグインのメインアウト・レベルを示します。OL と表記される赤い LED は、チャンネルがオー バーロード状態であることを示し、メインアウト ボリューム・ノブを下げなければならないことを 意味します。

#### メインアウト・ボリューム

サウンドに影響を与えること無くプラグイン全体 のアウト・レベルを設定します。

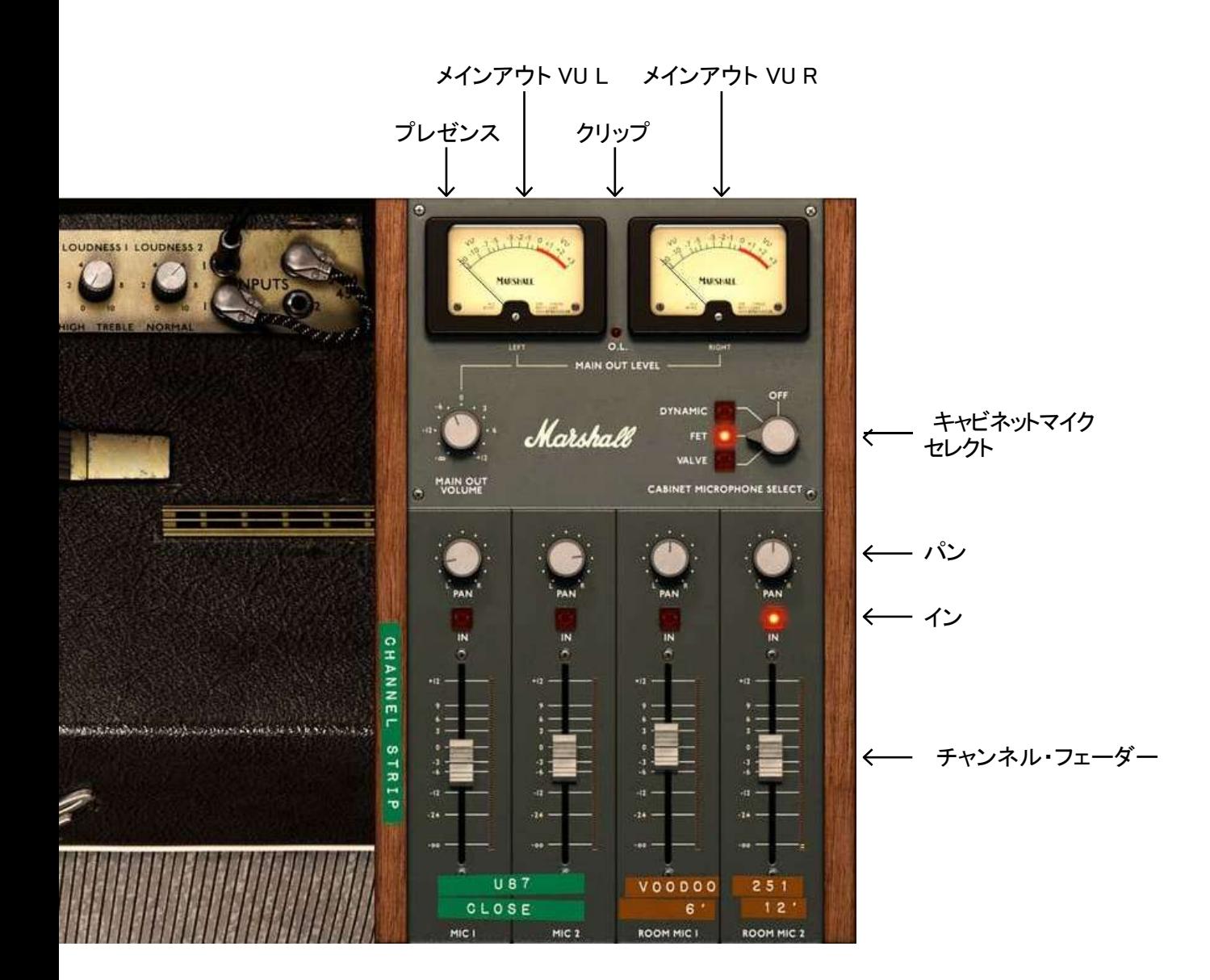

### <span id="page-14-0"></span>キャビネットマイク・セレクト

真空管、バルブ、ダイナミック等、使用するマイク のセットを選択します。マイク・ポジションについ ては、次のセクションの説明を参照してください。

#### イン

マイクチャンネルを有効/無効にします。

#### パン

ステレオ・パン内の望む位置にマイクチャンネ ルを配置します。

### チャンネル・フェーダー

それぞれのマイク・チャンネルのボリュームを調 節します。

## キャビネット&マイク

Bluesbreaker は、イギリス、ロンドンのレコーディン グ・スタジオ Strongroom で様々なマイクを通して オリジナルの Marshall ブロックロゴの Celestion T650 スピーカーで、真空管、FET、ダイナミックマ イクを使用してレコーディングしました。

## 真空管マイク

ニアフィールドで使用する真空管(チューブ)・コ ンデンサーマイクのマイクセットを選択します。各 チャンネル上のテープ・マークで示されているよ うに Neumann U67s, while Coles 4038 and Telefunken ELA M 251 が用意されています。

## FET マイク

ニアフィールドで使用する FET コンデンサーマイク のマイクセットを選択します。各チャンネル上のテ ープ・マークで示されているように Neumann U87s、 SE Electronics Voodoo VR2、Telefunken ELA M 251 が用意されています。

## ダイナミック・マイク

ニアフィールドで使用するダイナミック・マイク のマイクセットを選択します。各チャンネル上の テープ・マークで示されているように Shure SM57 、 Sennheiser M380 、 Coles 4038 、 Telefunken ELA M 251 が用意されています。

## オフ(キャビネット、マイク無し)

Bluesbreaker アンプからの直接のサウンドが聴こ えるようにキャビネットやマイク・エミュレーション をバイパスすることができます。これは通常快適 なサウンドとはみなされません。

しかし、Softube Vintage Amp Room、Bass Amp Room、Metal Amp Room、Half Stack、Bass Amp Room 8x10 など他のキャビネットやマイクモデリ ングと組み合わせて使用することも可能です。す べてのプラグインは、アンプ・セクションをバイパ スすることができるので、これらと Marshall Plexi ヘッドを組合せて新しいサウンドを作ることも推奨 されます。

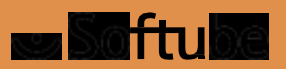